# **VirtualBox sous freeBSD**

- La machine host tourne sous freeBSD 12
- Installation d'un guest Debian SID

#### **Installation**

Installation de VirtualBox (pré-compilé)

pkg **install** virtualbox-ose

### **Modifier ces fichiers**

**cat** /etc.rc.conf *# VIRTUAL BOX* vboxnet enable="YES" vboxguest\_enable="YES" vboxservice enable="YES"

**cat** /boot/loader *# VIRTUAL BOX* vboxdrv\_load="YES"

# **Configuration**

- penser mettre assez de RAM (4Go sur 8Go), utiliser les 4 CPUs disponibles et augmenter la mémoire vidéo (moitié) Adapter ces données à votre configuration

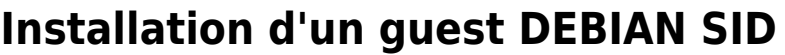

- Créer une machine virtuelle de type DEBIAN, 64BIT.
- Récupérer l'image (ISO) d'une DEBIAN TESTING.
- Monter cette image dans VirtualBox
- Paramètres de la machine virtuelle / Stockage / Contrôleur IDE / Attribut → choisir l'ISO et bien cocher la case "**Lire CD/DVD**"

- Lancer la machine virtuelle et installer DEBIAN
- Paramètres de la machine virtuelle / Stockage / Contrôleur IDE / Attribut → choisir l'ISO et bien cocher la case "**Lire CD/DVD**" ⇒ à retirer avant de rebooter.

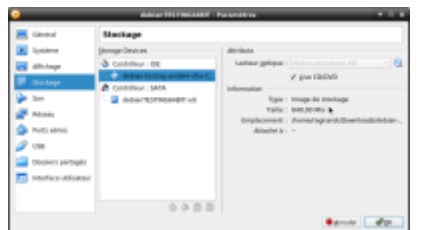

Ensuite pour passer à la SID, éditer le sources.list avec l'option **unstable**

# **Paramétrage avancé**

- Sous la Machine Virtuelle.
- Périphériques : télécharger d'image CD des Additions invité
- Périphériques : Insérer d'image CD des Additions invité

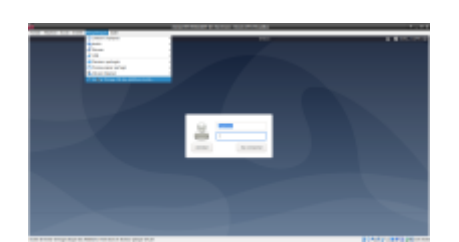

Monter le cd et installer les additions (root)

**mount** /dev/cdrom /media/cdrom cd /media/cdrom **sh** VBoxLinuxAdditions.run

• Rebooter

Vous pouvez alors changer de résolution Ecran / Ecran Virtuel N°1 / Redimensionner

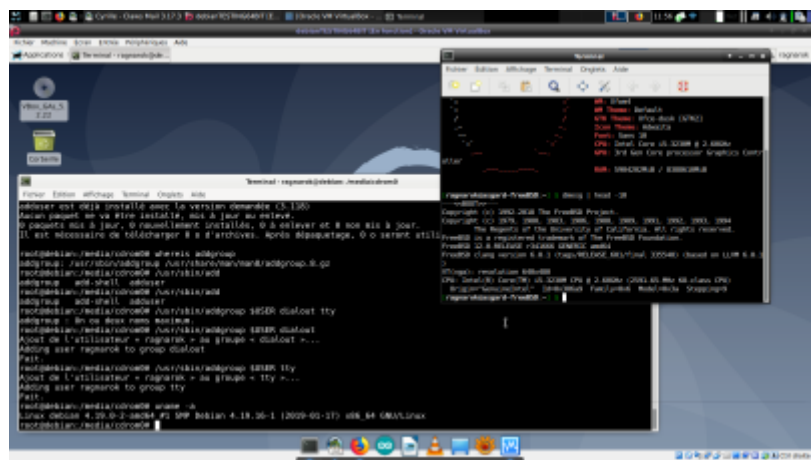

From: <https://cbiot.fr/dokuwiki/> - **Cyrille BIOT**

Permanent link: **<https://cbiot.fr/dokuwiki/freebsdvirtualbox?rev=1553079633>**

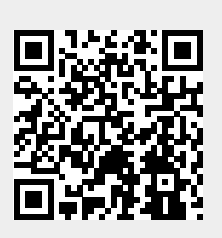

Last update: **2019/07/17 19:24**